# **An AR Interface to Enable Real-time Preview Design Variations in Actual Environment**

#### **Akira Iwaya**

Department of Computer Science, University of Tsukuba Ibaraki, Japan iwaya@iplab.cs.tsukuba.ac.jp

#### **Shin Takahashi**

Faculty of Engineering, Information and Systems, University of Tsukuba Ibaraki, Japan shin@cs.tsukuba.ac.jp

#### **Jiro Tanaka**

Faculty of Engineering, Information and Systems, University of Tsukuba Ibaraki, Japan jiro@cs.tsukuba.ac.jp

### **Abstract**

In this paper, we propose a way to enable users to preview a modified version of objects in the real world with a mobile device's screen using techniques of augmented reality with live video. Here, we applied the methodology to develop a prototype system and an interface that enables users to modify fonts of designs of a poster put in an actual environment and preview it to reduce the problem referred to as "impression inconsistency." From another point of view, this system uses an "interaction through video" metaphor. Tani et al. devised a technique to remotely operate machines by manipulating a live video image on a computer screen. Boring et al. applied it to distant large displays and mobile devices. Our system provides interaction with static, unintelligent targets such as posters and signs through live video.

# **Author Keywords**

AR, interface to modify, preview, live video, interaction with real-world objects

# **ACM Classification Keywords**

H.5.2. [Information Interfaces and Presentation]: User Interfaces: Input Devices and Strategies, Interaction Styles.

Permission to make digital or hard copies of part or all of this work for personal or classroom use is granted without fee provided that copies are not made or distributed for profit or commercial advantage and that copies bear this notice and the full citation on the first page. Copyrights for third-party components of this work must be honored. For all other uses, contact the Owner/Author. Copyright is held by the owner/author(s). MobileHCI '15 Adjunct, August 24-27, 2015, Copenhagen, Denmark ACM 978-1-4503-3653-6/15/08. http://dx.doi.org/10.1145/2786567.2792898

### **Demonstrations MobileHCI'15, August 24–27, Copenhagen, Denmark**

### <span id="page-1-0"></span>**Introduction**

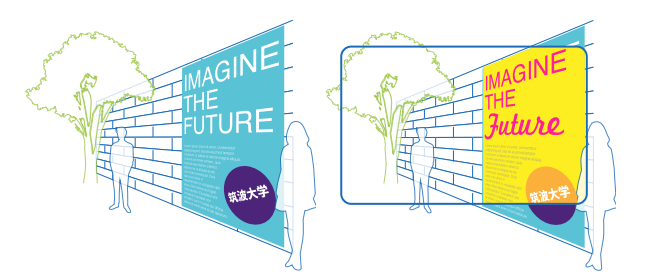

**Figure 1:** A poster placed in an actual environment (left), and preview of a modified design with AR (right)

To design printed materials, such as posters or flyers, we commonly use desktop publishing (DTP) software, such as Adobe Illustrator. DTP software adopts a WYSIWYG (what you see is what you get) interface, which displays the content (text and graphics) on the screen in a manner almost identical to the final result of the printed document. Thus, users can design documents intuitively, and obtain "what they see" as a printed result. However, the impression of a design when viewing it on a computer screen often differs from that viewed in an actual environment. We call this problem "*impression inconsistency*."

A major reason for this problem is that the impression is influenced by the environment where the printed material is posted. Whether the environment is indoor or outdoor, sun-lit or artificially illuminated, the materials of nearby walls, and surrounding objects, all affect the impression. Thus, often, a font looks good on a computer screen but not so impressive when printed and posted on a wall. A combination of colors that looks good on a screen may look not so eye-catching in the actual environment. If we could design posters at actual size in an actual

environment, we could reduce the ine in r[ea](#page-1-0)lity, we have to work sitting in using DTP software, so we cannot design post real environment.

Our final goal in this research is to d an interactive editing and previewing variations of posters in actual enviror can edit in the same way as with DT towards this, we developed a prototy the user can overwrite design elemen arrangements, and colors, and previe In this system, the user views a targe wall through the touch-panel display and changes the size or font of the t touch gestures on the image of the poster.

Fig.1 shows an example of a poster  $\mu$ environment and an example of mod alleviates the [p](#page-7-1)roblem of "impression

Essentially, this is an augmented real the sense that the user is previewing 'real' poster in an actual environmen system enables the direct manipulation modification, of text objects in printe method of AR that adds or mutates in the real world in real time enables already printed designs while experie environment's atmosphere.

From another point of view, this syst "interaction through video" metapho devised a technique to remotely oper manipulating a live video image on a Boring et al.  $[2]$  applied it to distant mobile devices. Boring's Touch Proje

manipulate content on distant displays that are unreachable by pointing the device at the respective display and manipulating its content by touching and dragging objects in a live video. While this allows users to interact with objects through video, the target objects must be *intelligent* in the sense that the[y](#page-2-0) are controlled or displayed by computers, so that the objects can be operated remotely. Our system provides interaction with static, 'unintelligent' targets, such as posters and signs, through live video. The technique enables users to feel as if they are modifying the design of targets in the real world, and preview it through the screen of a mobile device.

# **In situ WYSIWYG editing of a poster in the real world**

For the starting point of this study, we focused on the designs of texts because these are the most important elements in design. In this section, we show an AR system to overwrite fonts of printed texts with different fonts, while maintaining the original color. Fig.2 shows an overall view of a user who directs a smart phone at a poster and uses the system in an actual environment.

<span id="page-2-0"></span>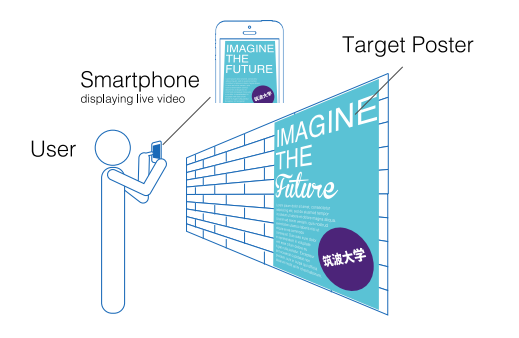

**Figure 2:** Overall view of using scene

#### *Interaction for Editing*

In our system, users can change the through touch gestures. In either cas photographs the poster on the wall u smart phone, and adjusts its orientat touch-panel display shows a live vide the poster.

Second, the user specifies the text are modify by dragging the area diagona touch-panel. Then, the text in the sp selected, and the user can change its

To change the size of the text, the u  $in/out$  gesture on the text. In this m and characters of the text are preserv system recognizes the characters in t zoomed or shrunk new text image, a area.

To alter the font of the text, the use right on the text. Then, the other fo text, and the new text image is overl image so that the user can view the the poster. Another swipe shows and The user can select one of the instal swipe gestures.

After the user has specified an area o the poster is continually overlaid with image. Even if the user moves the sr system tracks the area and overwrite at the appropriate position.

#### *Usage scenario of the system*

Our target users are designers of prin section describes a scenario of the us

#### **Demonstrations MobileHCI'15, August 24–27, Copenhagen, Denmark**

which the designer checks the result of a printed poster.

As described above, when using the existing DTP process, if the impression of the printed material is not what it is supposed to be, the designer must make modifications using the DTP software and print [th](#page-3-0)e material again to evaluate those changes. With our system, however, the designer can preview the modification instantly in an actual environment.

As an example, a designer created a poster of a university with DTP software. He printed it, put it on the wall of a university building, and checked how it appeared. Then, he felt impression inconsistency: specifically that it was more "low impact-looking than it ought to be." So, he changed the font of text, and decided to use our system to preview the result of the change before printing a modified poster.

He launched the system on his smart phone, directed it at the poster, and selected the region to modify by dragging on the touch-panel (the left of Fig. 3). He swiped the text region left several times to select an appropriate font. Each time he swiped on the text, the text image of the new font appeared at the region (the right of Fig.3). Although the original font was Helvetica, many fonts, such as Futura and Trajan, are available. He was satisfied with Marketing Script.

<span id="page-3-0"></span>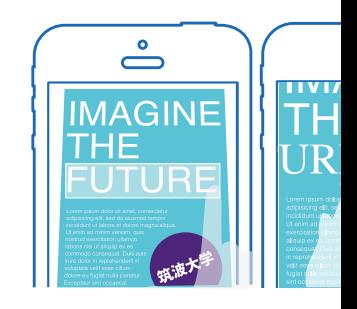

**Figure 3: Preview of modified** 

After the designer had selected a nev previewed it from various points of v the poster (Fig.4). He was satisfied printed the modified poster again as (Fig.5).

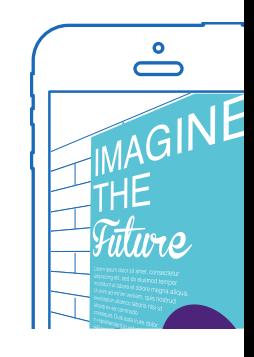

**Figure 4:** Preview of mo

Our system alleviates the impression problem because the user can preview of the poster before printing, which i number of cycles of printing, checkin

Another usage scenario of our systen designs. Our system can be applied i

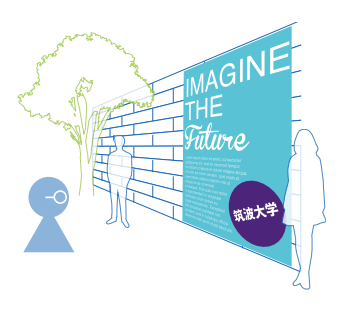

designer's own posters but also to other posters in the local environment. By trying various modifications on posters encountered locally, designers can 'practice' poster designs in daily life.

## **Implementation**

We have developed a prototype AR system that runs on a smart phone (iPhone 6, 4.7-inch screen,  $1334 \times 750$ ,  $326$ dpi). For image processing, we use OpenCV. The working system is shown in Fig.6 and Fig.7.

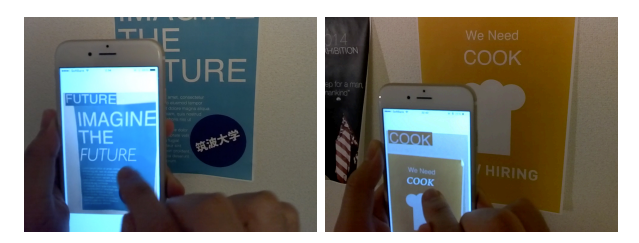

**Figure 6:** Working system on iPhone 6

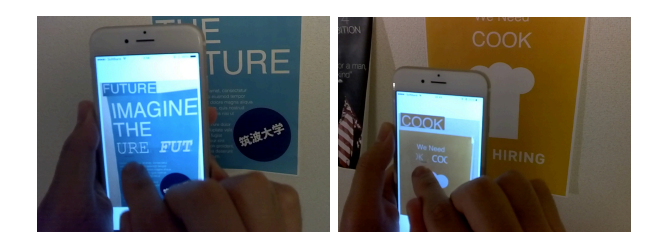

**Figure 7:** Choosing fonts by swipe gesture

The user selects the word "FUTURE" on the left of Fig.6 and a word "COOK" on the right and checks the preview of the modified font. Fig.7 shows changing fonts by means of a swipe gesture.

The key function of the system is to recognize the

characters in the text area that the u dragging operation on a real-time video camera. Then, the s[ys](#page-4-0)tem replaces t text image.

The system uses the inpaint  $[3]$  algorithm texts and recover the background be related work, Kauai et al. studied dir enabled removing objects in a user-se

*Determining the text region specified by the user* The user selects a text region by a d the touch-panel screen. The system input as a rectangular region in the o the user continues dragging, a rectar filled with translucent white color is screen to inform the user of the regio user lifts their finger from the screen selected is fixed. Fig. $8$  shows the use region by dragging. In this situation, the poster perpendicular to the wall, area of the original poster is almost i user shoots from an angle, the area o distorted. The current implementatio this situation well, but we are implen correct the distortion to track the reg appropriately.

<span id="page-4-0"></span>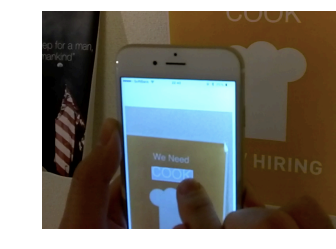

**Figure 8:** User is selecting a text

**Figure 5:** Final result

<span id="page-5-0"></span>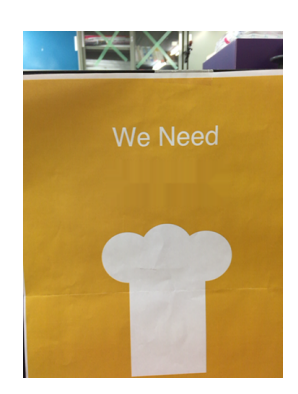

**Figure 9:** Poster displayed as if background of the text is reconstructed

<span id="page-5-1"></span>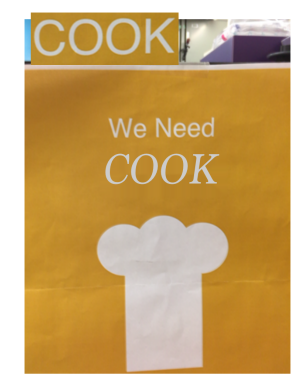

**Figure 10:** Final image with the region selected by the user replaced with new fonts

### *Text recognition*

The image of the selected region is then binarized with an appropriate threshold, and passed to an optical character recognition (OCR) engine to recognize the characters in the area. Our prototyp[e s](#page-5-0)ystem incorporates Tesseract $^{\rm 1}$ , an open source OCR engine, that runs on iOS $^2$ .

### *Extracting the color of the text*

The system must extract the color of the target text to render an overlay text image with a different font while preserving the color. First, the system extracts the exact character image area by creating a mask image. Then, it calculates the m[ost](#page-7-3) frequent color in the masked image, which is used as the color of the text.

*Producing a background image by removing the text* Before rendering a new text image, the system generates a pure background image of the area. In our system, the clipped text image region is processed with the image [inpainting algorithm to erase the text and to](https://code.google.com/p/tesseract-ocr/) generate a background image. Fig.9 shows a poster with the text ["COOK" eliminated.](https://github.com/gali8/Tesseract-OCR-iOS)

### *Tracking the text region*

To appropriately overlay a new generated text image in the real-time camera input image, the system must track the selected region. To track the region, we used Clustering of Static-Adaptive Correspondences for Deformable Object Tracking (CMT)[4]. CMT is an object-tracking algorithm that is robust for scaling and rotating.

*Overlaying the background image an* Finally, the system overlays the gene image, and renders the characters on characters is calculated so that the h characters fits the selected region. U font by swipe gestures, which are an flipping through a series of font cand the resulting scr[ee](#page-7-1)n image in which t modified poster. In Fig.  $10$ , the font from Helvetica to Times New Romar color of the text are preserved.

# **Preliminary Evaluation**

*Prototype System Evaluation* We tested our system using several p works in real-time and with almost n selected area is selected (approximate However, after the user selected a re star[ted](#page-6-0), the frame rate declined to ap This FPS refers to frames per second rendering times of the user interface. a freezing video image function, simi Touch Projector $[2]$ , may alleviate thi

The accuracy of the text recognition Tesseract. When the text is relatively sharply, the system recognizes charac cases.

#### *User Interview*

We asked three graduate school stud design to use our prototype system, interviews to hear what they thought The posters used in their trial includ Fig.11. provided by us, and other po possession.

 $1$ Tesseract,

https://code.google.com/p/tesseract-ocr/(2014.11.24)  $2$ Tesseract-OCR-iOS,

https://github.com/gali8/Tesseract-OCR-iOS (2014.12.1)

<span id="page-6-0"></span>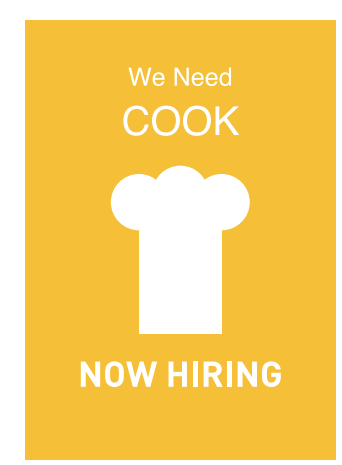

**Figure 11:** A poster used in user interviews

We obtained the following comments. The graduate students stated that the good points of the system were that "it would be great if we could use this system in public spaces to investigate whether public signs or posters are visually attractive" and "we can easily understand visual impressions including a surrounding environment intuitively." Moreover, they insisted that the system would be helpful for posters or graphic designs not created by them, because they could immediately modify designs they found and liked to their style. M[od](#page-7-4)ifying existing good designs aids in learning design.

Regarding the interface, they said "it is intuitive and simple but not suitable for professional use because refining details while aiming the device is hard because devices and live video are wiggling and tracking function should be improved." "Saving the image of the modified design is a required function." They said that it was sometimes difficult to select a region of text while conducting live video, due to the movement of the device while held in the user's hand. Regarding solutions to this problem of aiming the device at the poster for a prolonged period, a study suggested guidelines for AR user experiences. Grubert et al. proposed a design guideline for a hybrid of a poster and live video interface, especially public posters experienced in a mobile context[7]. One of the guidelines is to "Keep AR experiences after the user has stopped aiming the camera at the poster." We will follow this and keep the poster editable while a user is not aiming the mobile device in future work. Also, we are planning a pause/play function for the live video, invoked by double-tapping the screen.

# **Related Work**

There are some studies that have used live video to interact with or expand real object information. Rohs proposed a virtual coordinate to mat real space using two markers and a s coordinates that also visually detecte which enables applications such as it interaction with large-scale displays<sup>[5]</sup> [s](#page-7-5)ystem is equipped with a tracking a marker-less AR system capable of ap poster. Schoning et al. presented a r virtual buildings according to physica measurement of distances on the ma video capturing of the map with a permethod overlays buildings and auton the user sweeps over the map. Howe the user interacts with the live video pinch, and swipe gestures and modif directly.

Several methods of making rendered similar to real objects have been prop al. reported a method of rendering 3 photorealistic for AR using environm In our study, a modified design must existing environment to enable previe uncomfortable to reduce impression i al. reported a method to preview des making a rough mockup with CNC a considering occlusions such as hands interest is in printed materials, and no but also modifying designs. Our work al. has in common the use of AR to their actual environments. Lee et al. existing  $3D$  models whereas our system overlay image taking into considerati fonts, colors, text size, and backgrou

# **Conclusions**

We have described an AR interface that facilitates modification of objects in the real world using a live video from a mobile device's camera, which was developed from the ideas of Tani et al. and Boring et al. We also developed a prototype application system that enables one to preview and modify designs in their actual environment to reduce the impression inconsistency resulting from differences between impressions on a computer display versus a printed poster.

Future studies will include examining differences between AR devices, and improving the system to enable the modification of not only fonts but also other design elements, such as positions and color combinations. We will also consider the size of the device screen and the device camera's angle of view and investigate what users feel when viewing actual posters using the camera screen by means of user research. Finally, we must evaluate the usefulness of the system in actual professional designers' daily operations. We will perform these evaluations in future work.

# **References**

- <span id="page-7-0"></span>[1] Tani, M., Yamaashi, K., Tanikoshi, K., Futakawa, M., and Tanifuji, S., "Object-oriented video: interaction with real-world objects through live video", In Proceedings of the SIGCHI Conference on Human Factors in Computing Systems, pp. 593-598, 1992.
- <span id="page-7-1"></span>[2] Boring, S., Baur, D., Butz, A., Gustafson, S., and Baudisch, P., "Touch projector: mobile interaction through video", In Proceedings of the SIGCHI Conference on Human Factors in Computing Systems, pp. 2287-2296, 2010.
- [3] Bertalmio, M., Bertozzi, A. L., and Sapiro, G., "Navier-stokes, Fluid Dynamics, and Image and Video

Inpainting", In Proceedings of the 2001 IEEE Computer Society Conference on Computer Vision and Pattern Recognition, Vol.I, pp.I355-I362, 2001.

- <span id="page-7-3"></span>[4] Nebehay, G., and Pflugfelder, R. , "Clustering of Static-Adaptive Correspondences for Deformable Object Tracking", In Proceedings of the 2015 IEEE Computer Vision and Pattern Recognition, 2015.
- [5] Rohs, M., "Real-world interaction with camera phones." Ubiquitous Computing Systems. Springer Berlin Heidelberg, pp. 74-89, 2005.
- [6] Schoning, J. , Kruger, A., and Muller, H. J., "Interaction of mobile camera devices with physical maps", In Adjunct Proceedings of the 4th International Conference on Pervasive Computing, pp. 121-124, 2006.
- <span id="page-7-4"></span>[7] Grubert, J., Grasset, R., and Reitmayr, G., "Exploring the design of hybrid interfaces for augmented posters in public spaces", In Proceedings of the 7th Nordic Conference on Human-Computer Interaction: Making Sense Through Design, pp. 238-246, 2012.
- <span id="page-7-5"></span>[8] Agusanto, K., Li, L., Chuangui, Z., and Sing, N. W., "Photorealistic rendering for augmented reality using environment illumination" , In Proceedings of the 2nd IEEE/ACM International Symposium on Mixed and Augmented Reality, pp. 208-216, 2003.
- <span id="page-7-6"></span>[9] Lee, W., and Park, J., "Augmented Foam: A Tangible Augmented Reality for Product Design", In Proceedings of the 4th IEEE/ACM International Symposium on Mixed and Augmented Reality, pp.106-109, 2005
- <span id="page-7-2"></span>[10] Kawai, N., Sato, T., and Yokoya, N., "Diminished Reality Considering Background Structures", In Proceedings of the 2013 IEEE International Symposium on Mixed and Augumented Reality, pp. 259-260, 2013.